非国开行生源地贷款银行打款后办理流程指引

注意事项:

1.本指引仅限申请了非国家开发银行生源地贷款的南开大学在 校本科生参考

2.请务必在确认银行已经打款后再依据本指引办理后续流程

#### 步骤一:认领来款

1.登录南开大学财务信息平台(用户名为学号,如果之前没有登 录过,密码为身份证后六位或 000000),进入平台后完善个人信息, 点击进入财务查询系统。

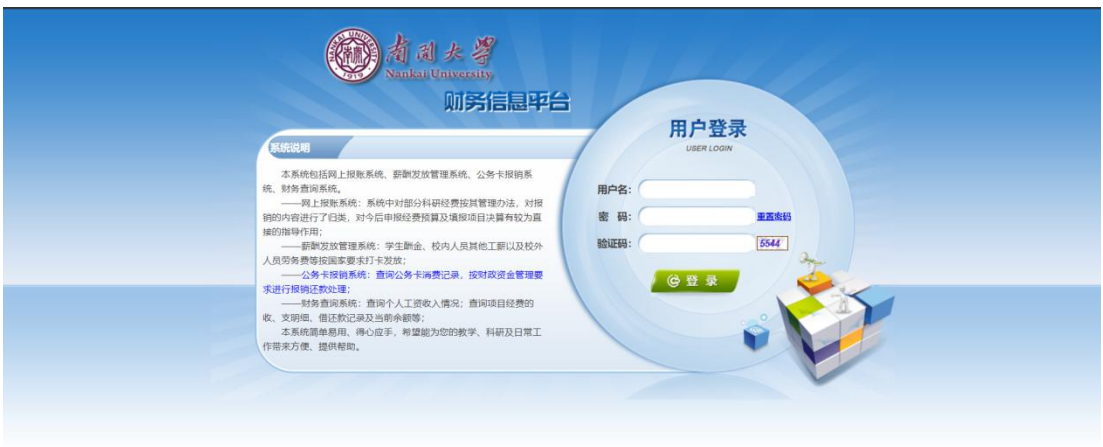

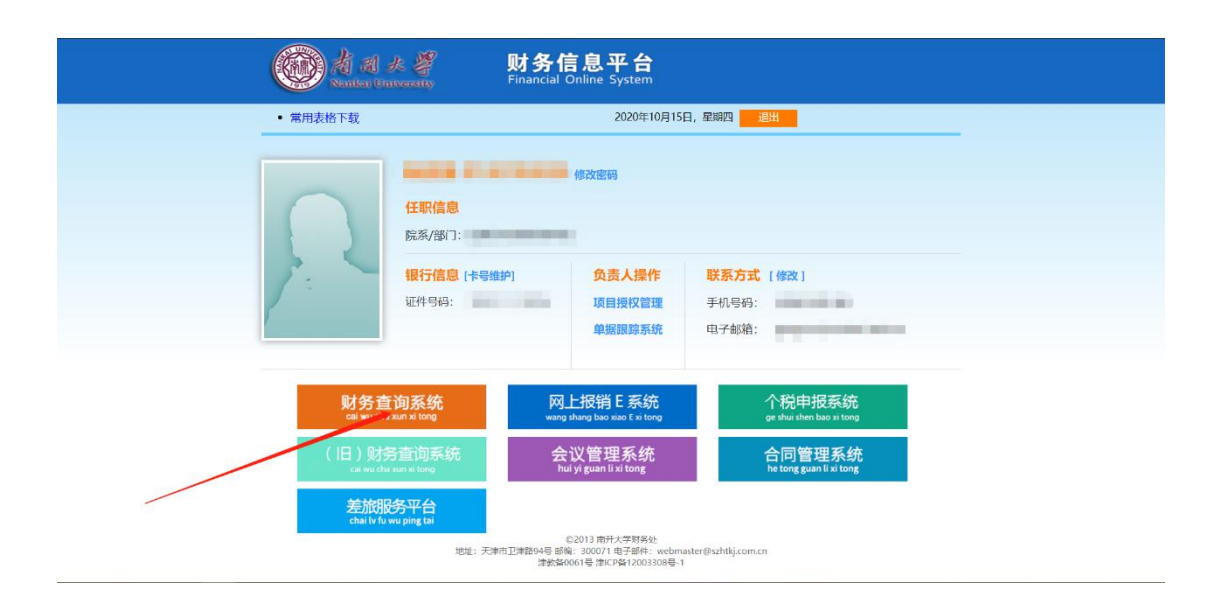

2. 点击界面上方"来款认领",进入来款认领界面,将"起始日 期"设置为银行打款的前 3 天, "截止日期"保持为当前不变, "来款 金额"两端均输入本人贷款金额,其他全部不填,点击"查询"。

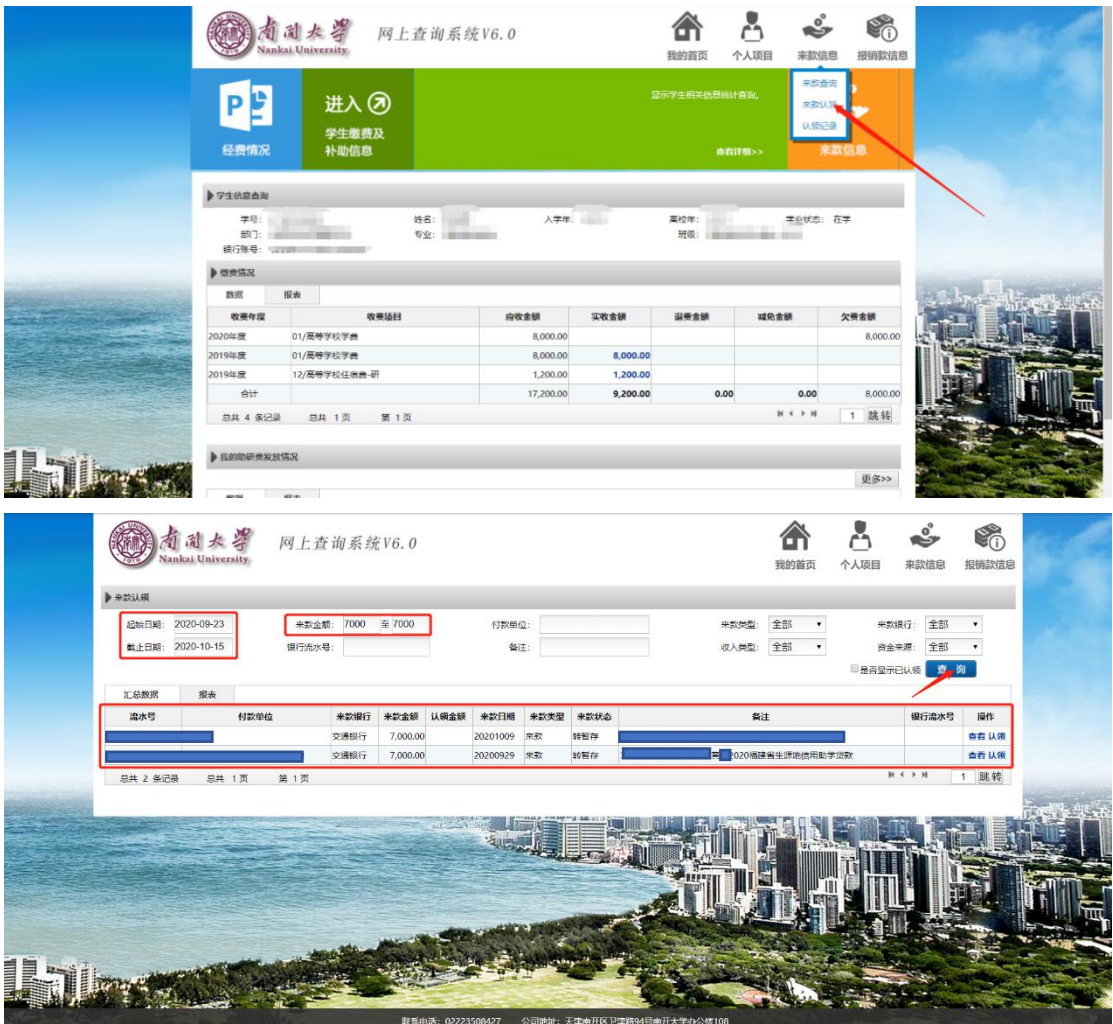

3.如图,以贷款额度为 7000 为例,假设图中黄同学 2020 年申请 并获得了 7000 元贷款,搜索结果中第二条信息则为黄同学的来款信 息,点击信息栏右侧的"认领",并在弹出页面的"认领金额"旁填 写框中全额填写,如此处应填写 7000。

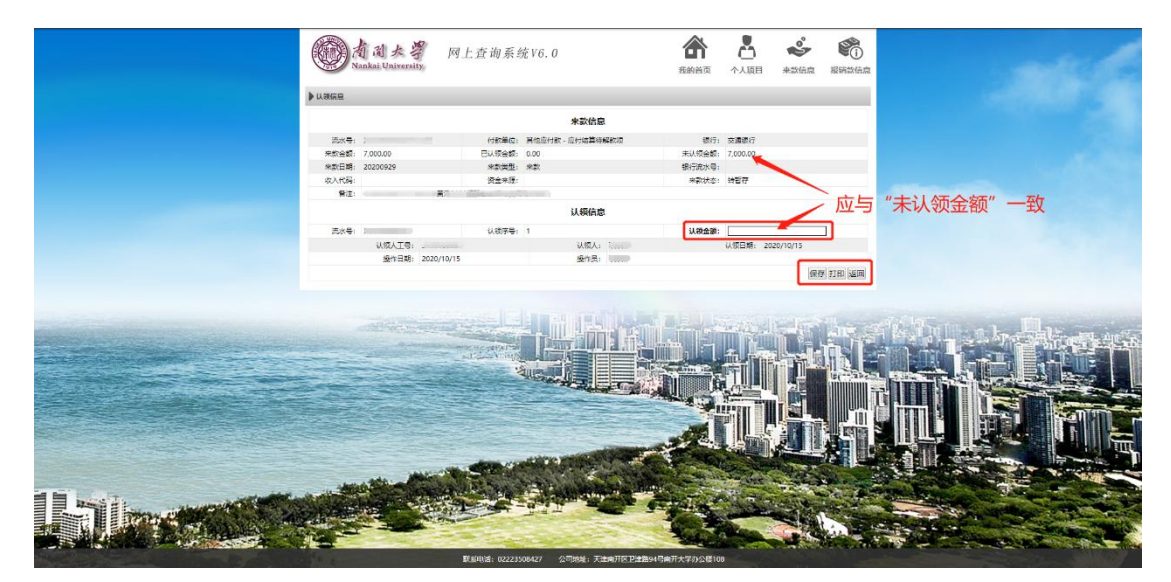

4. 再次确认"备注"或"付款单位"栏是否有明确的本人信息, 确认无误后点击"保存",并将来款认领单打印出来,在认领人签字 处签名。

# 注意: アイション アイストラックス こうしゃ こうしゃ こうしゃ こうしゃ こうしゅう こうしゃ こうしゃ こうしゃ こうしゃ

1. 请务必确认认领的款项是本人的银行 来款,否则将导致误认领的来款信息缺失, 影响学校其他业务部门或师生认领来款。 2. 来款认领单务必要"横向"打印。 3. 若同学存在需要退费情况,请打印并填 写"网银信息单"。  $\sim$  0  $\sim$  0  $\sim$ 

4. 若同学不知道自己的学费与住宿费,可 打学校收费科电话咨询。022-23507128

#### 步骤二:现场登记信息,领取办理证明

携带能够体现本人姓名、贷款金额、放款日期的银行单据,以及 自行打印的来款认领单(若需要退费,还需要打印填写"网银信息单"), 在工作日的工作时间内,到八里台校区学活 402 或津南校区大通 A304-3, 现场填写完如下办理证明。填写完成后, 携带来款认领单及 办理证明,在工作日的工作时间内,到八里台校区主楼 138,找财务 处收费科的工作人员办理后续业务。

#### 生源地贷款办理证明

财务处:

(学号 ), 曾办理 仅修新我接来科夫女 生源地信用助学贷款, 经按苏风 避役卖效现款项已到, 请协 助办理该生居绥骤装炭退禁事务。

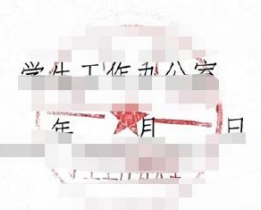

## 网银信息单

### 年 月 日

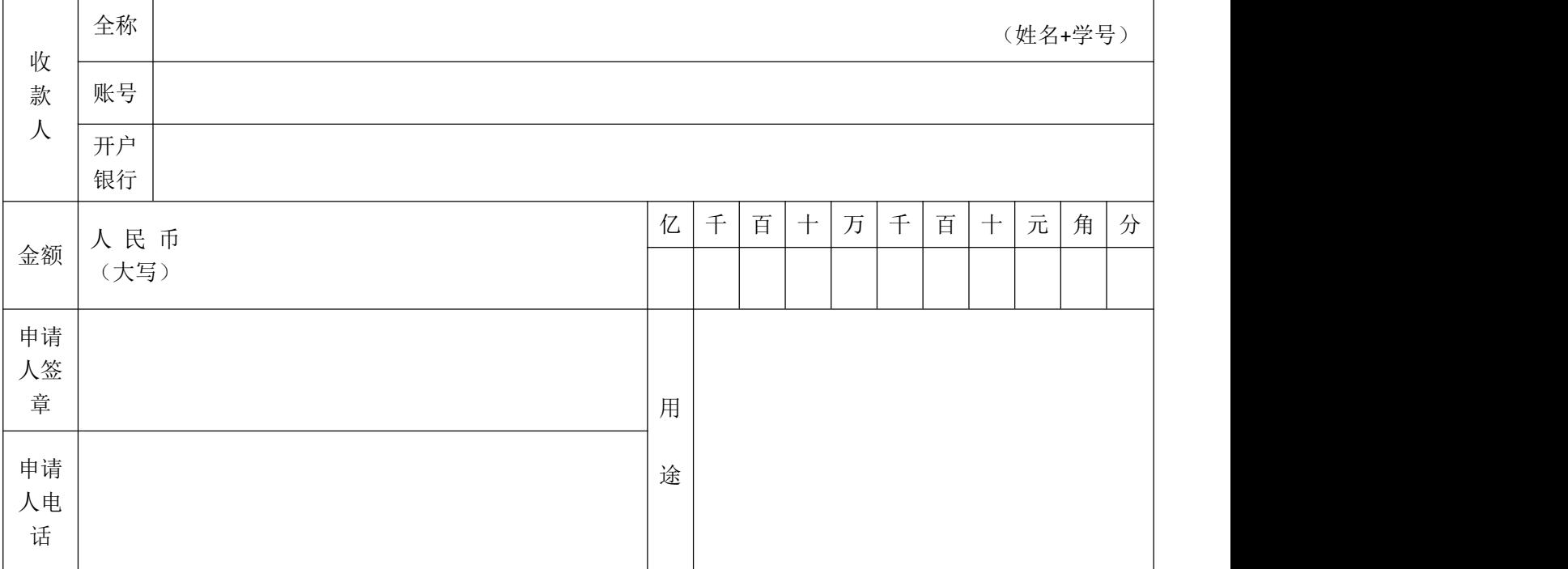

1. 名称写姓名+学号

2. 开户银行写学子卡绑定的交通银行网点全称,app 可查(例如:交通银行天津南开大学支行)。

3. 金额整行空着不写。

4. 用途写"助学贷款学宿费差额退款"。